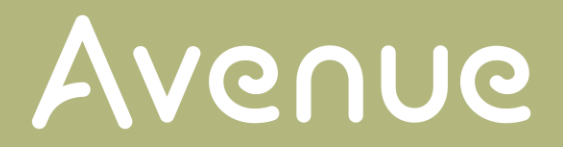

### Forgot your password?

#### 1. To reset your password on avenue.ca click the *Forgot your password?* link under *Log In*.

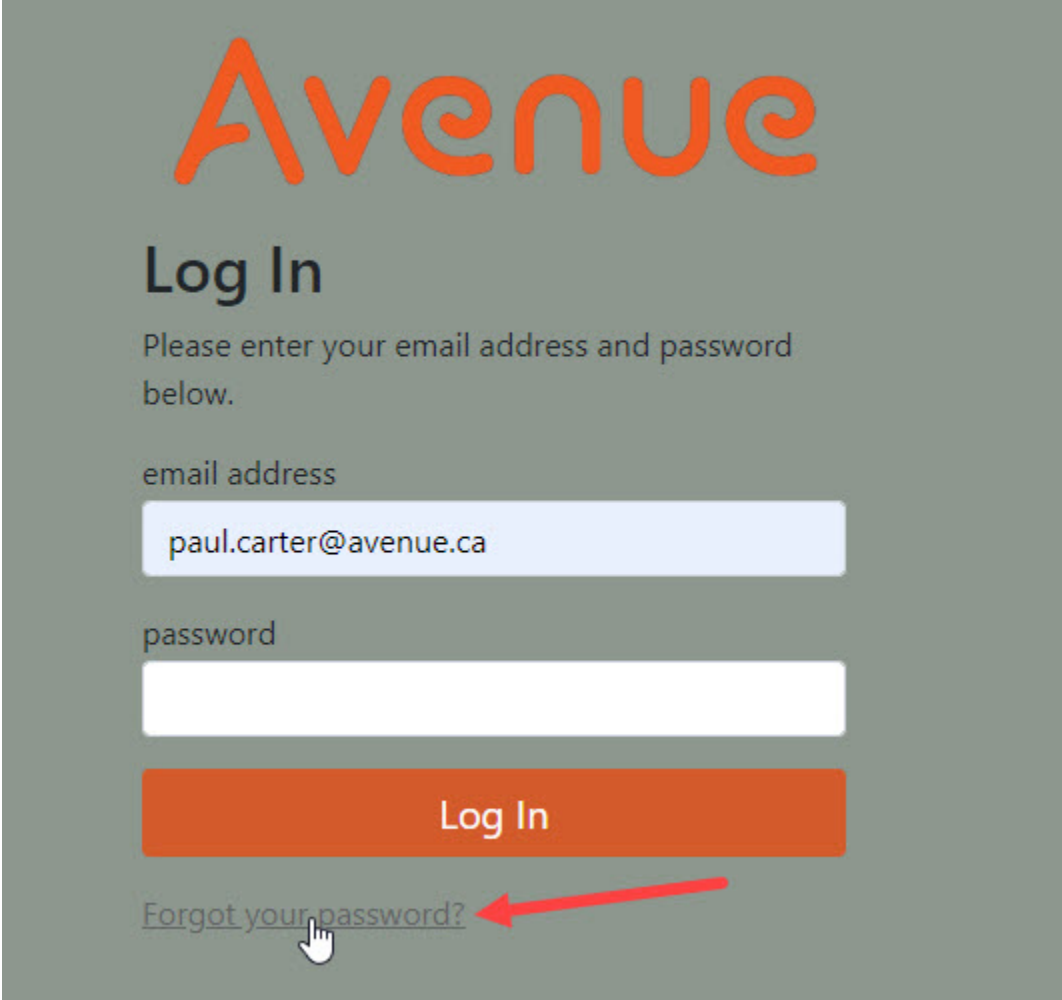

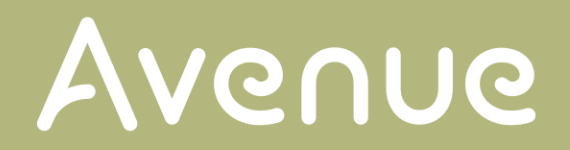

#### 2. Type your email address and click the *Reset Password* button.

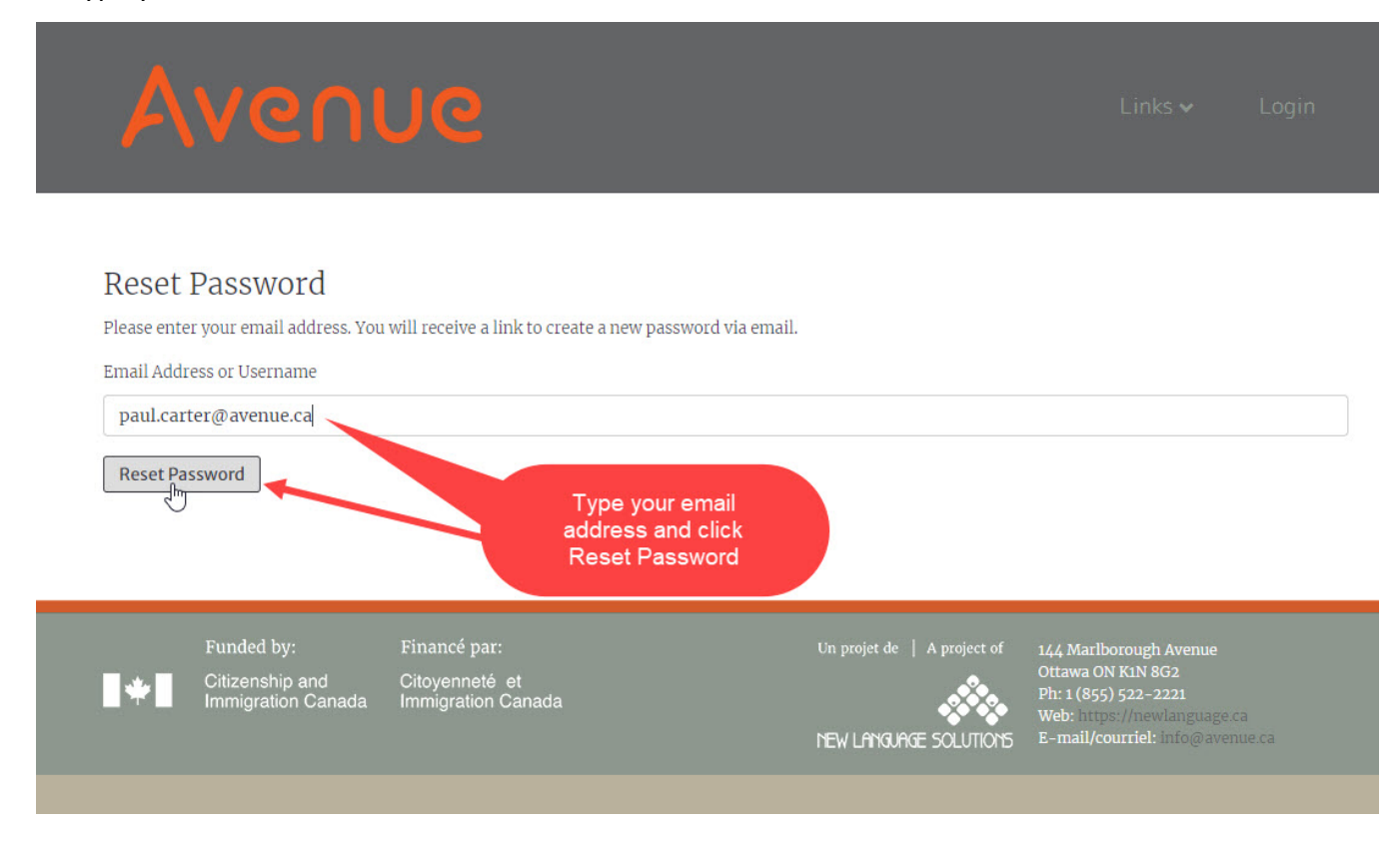

#### 3. A message will display.

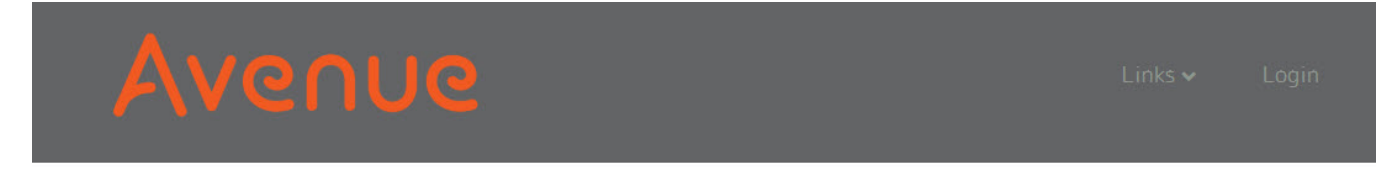

### **Password Reset Email Sent**

An email has been sent to the address that you entered. Please use the link in that email to choose your new password.

Funded by: Citizenship and<br>Immigration Canada

Financé par: Citoyenneté et<br>Immigration Canada Un projet de  $\;\;$  | A project of

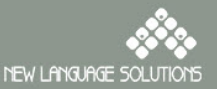

144 Marlborough Avenue<br>Ottawa ON K1N 8G2 Ditawa ON KIN 8G2<br>Ph: 1 (855) 522-2221<br>Web: E-mail/courriel: info@avenue.ca

# Avenue

4. Check your email for a message from Avenue, click on the link to reset your password.

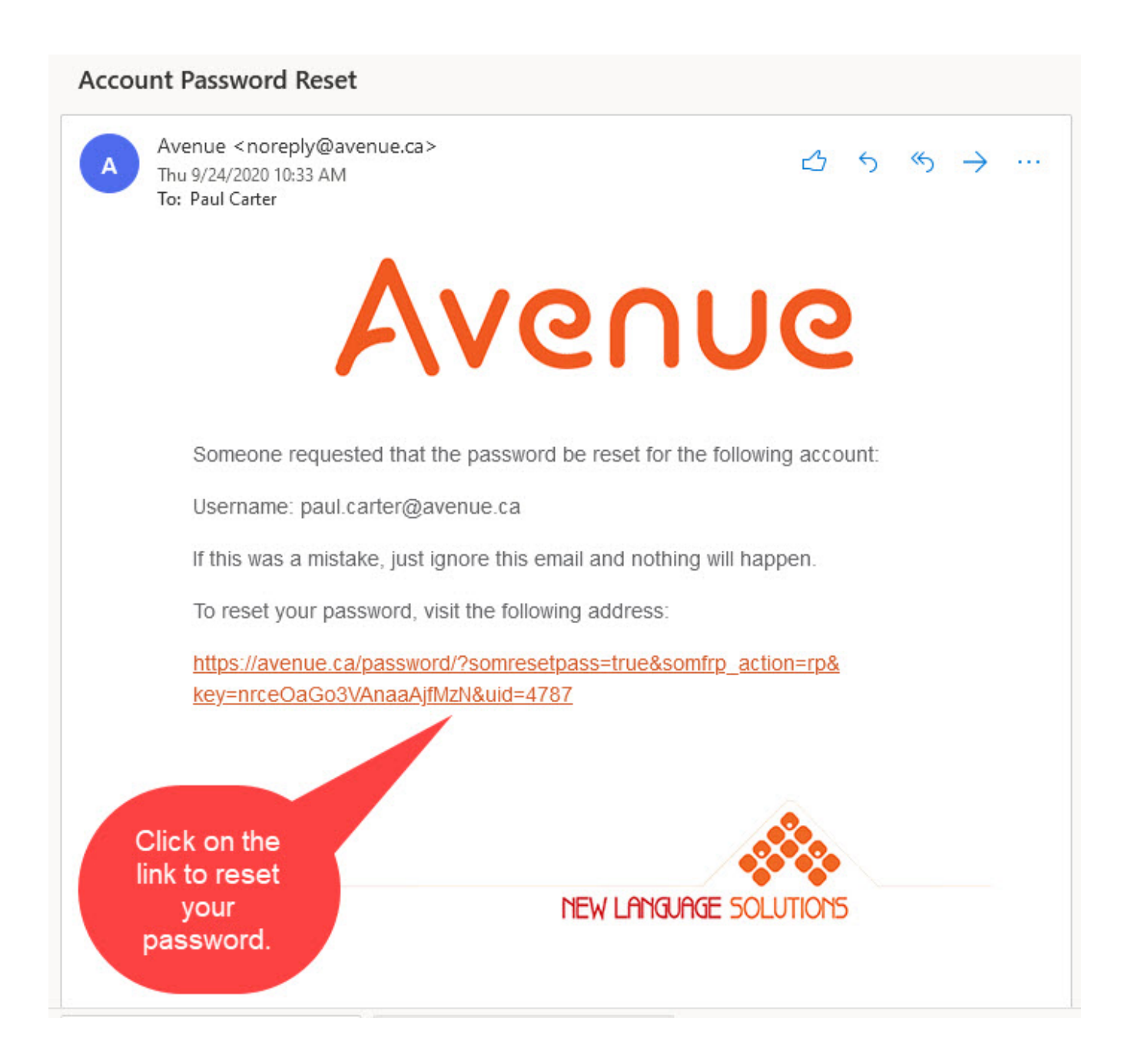

# Avenue

5. On the page that opens, type your new password (minimum 8 characters), type your new password again and click on the *Reset Password* button. Write your new password down to remember it.

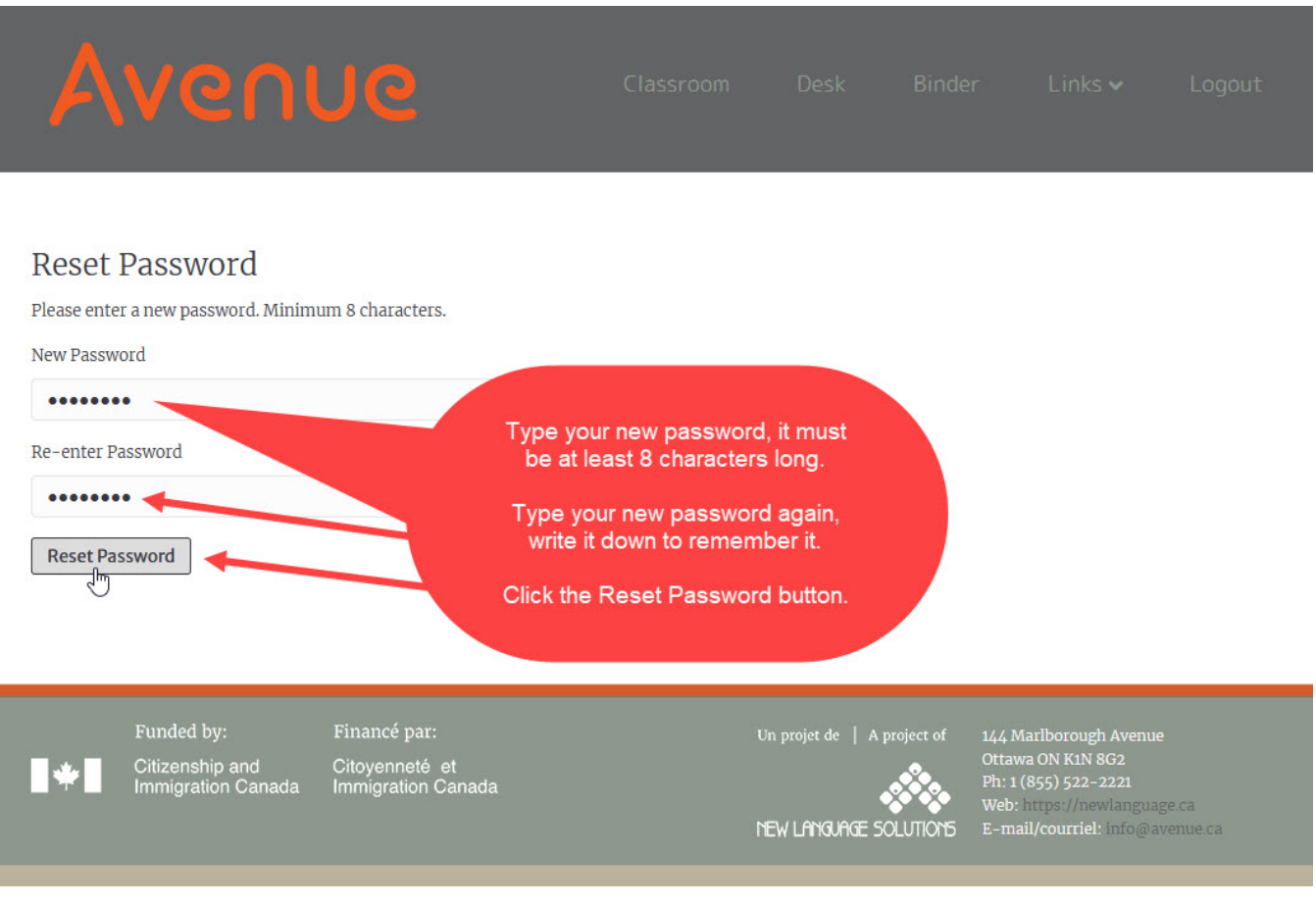

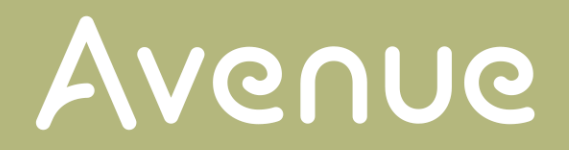

6. Log in to avenue.ca – type your *email address*, type your new *password***,** and click the *Log In* button.

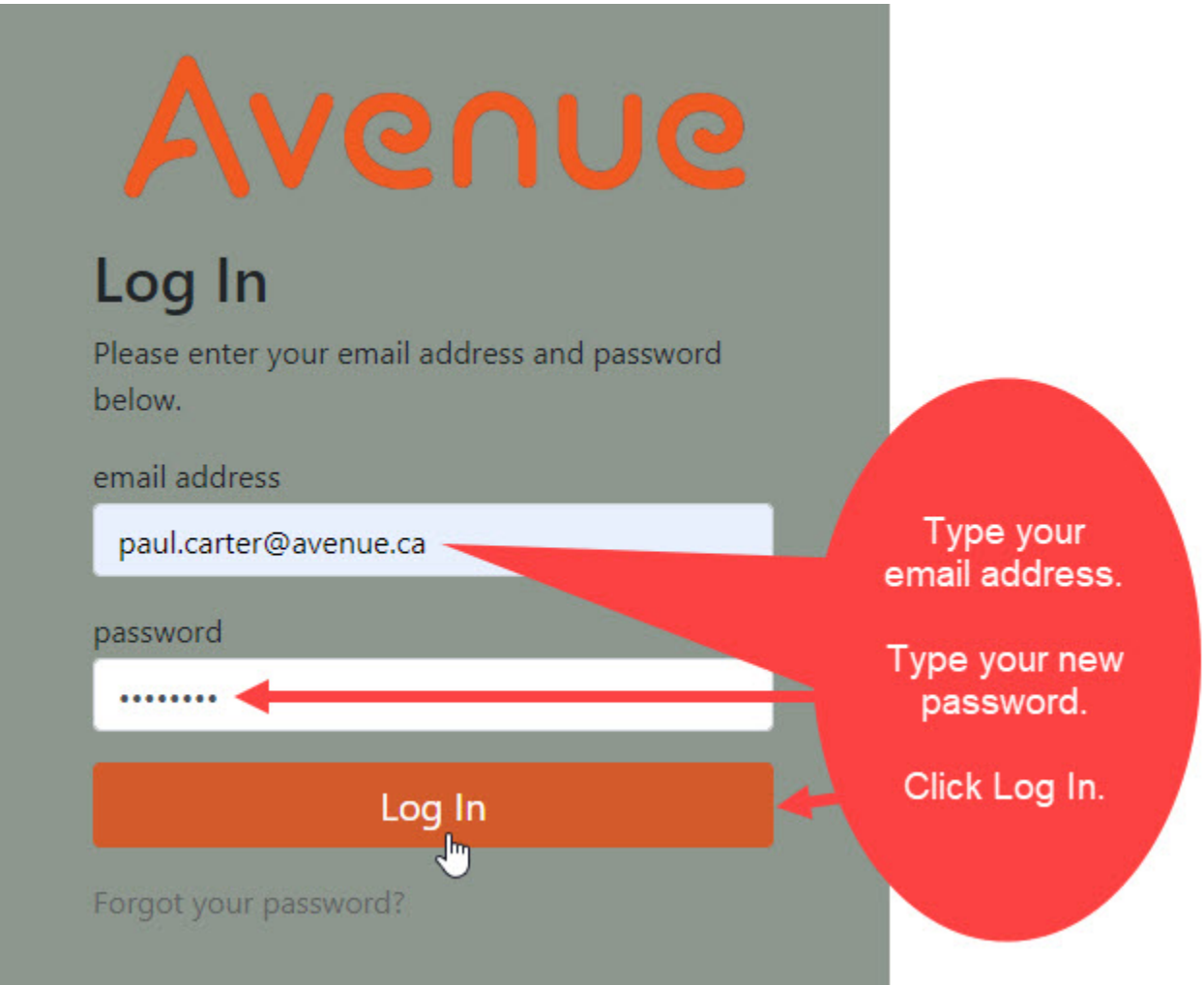